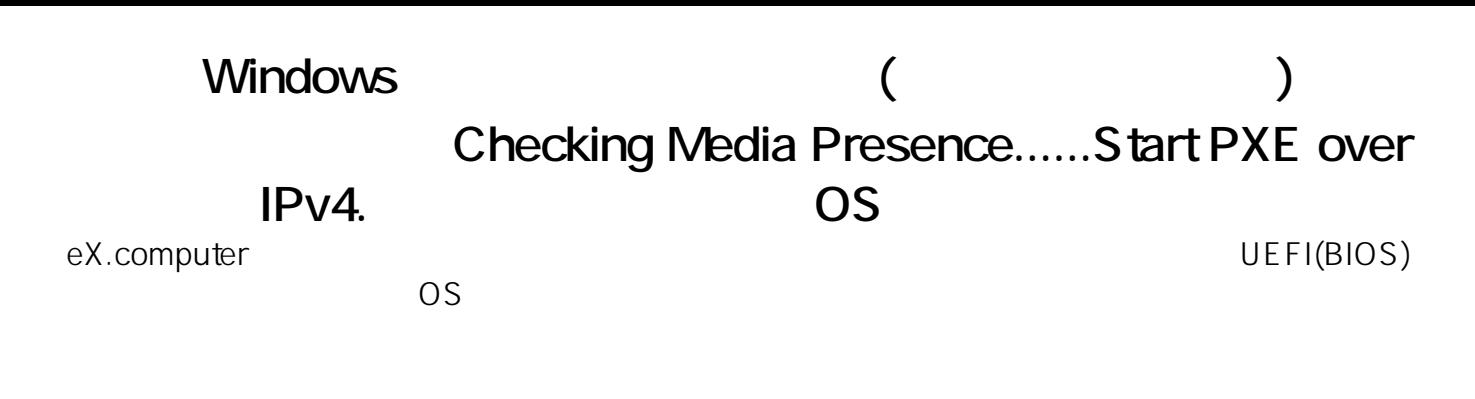

**>>Checking Media Presence...... >>Media Present...... >>Start PXE over IPv4.**

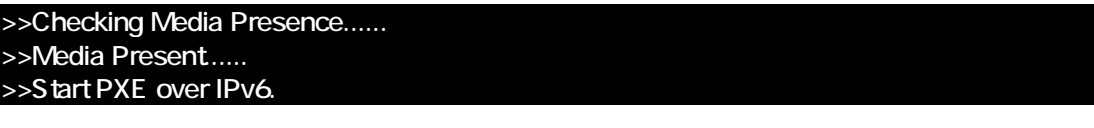

●UEFI(BIOS)設定画面の例(デザインは搭載マザーボードにより異なります)

Z390 Phantom Gaming  $19:37$ 19:56 Intel (R) Core (TM) 15-9500 CPU @ 3.00GHz<br>Processor Speed: 3000MHz 1.040 V Wed 07/22/2020 Total Memory: 16GB \*\*\*\*\*<br>22° ① **GRIDDAN Information Se Fan Status** of Princity COR4\_A2: Crucia1 8GB (2133) 1243 00R4\_B2: Crucial 808 (2133)  $\overline{\phantom{a}}$  Switch all SATAS\_2: CT260N Storage Configuration  $\overline{\mathbf{p}}$  $\sqrt{6}$  satas at ASUS DRW-24F ds Ean 3  $\Box$ SATA3\_2 : CT250 CPU Fan 1 Setting  $\bullet$ SATA3\_3 : ASUS DRM-24F Standard **D OF** Tools RAID Mod ہ وا**ہ** 置 图  $-1$ 

**「Checking Media** Presence....... OS

Windows (SSD/HDD) UEFI(BIOS) UEFI(BIOS) Storage Configuration Storage Information Windows

 $1/3$ **(c) 2024 Tsukumo Support <ttc-t@tsukumo.co.jp> | 2024-05-21 03:37**

[URL: https://faq.tsukumo.co.jp//index.php?action=artikel&cat=86&id=302&artlang=ja](https://faq.tsukumo.co.jp//index.php?action=artikel&cat=86&id=302&artlang=ja)

## Windows (  $\qquad \qquad (\qquad \qquad )$

eX.computer

Windows (SSD/HDD) UEFI(BIOS)

eX.computer

eX.computer

https://faq.tsukumo.co.jp/index.php?solutionid=1213

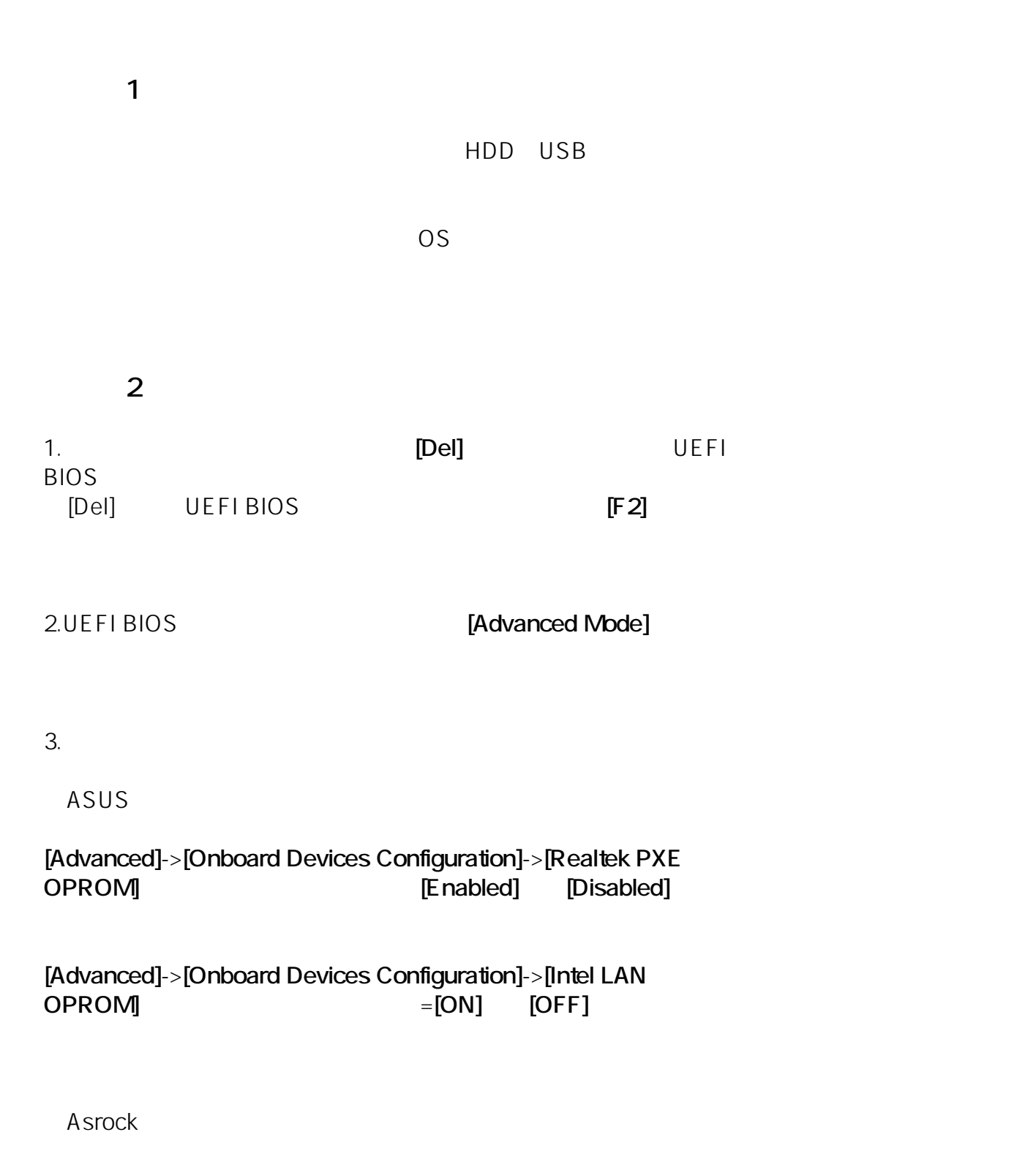

**[Boot]** -> **[Boot From Onboard LAN] Enabled** 

 $2/3$ 

**(c) 2024 Tsukumo Support <ttc-t@tsukumo.co.jp> | 2024-05-21 03:37** [URL: https://faq.tsukumo.co.jp//index.php?action=artikel&cat=86&id=302&artlang=ja](https://faq.tsukumo.co.jp//index.php?action=artikel&cat=86&id=302&artlang=ja)

## Windows ( **Windows**

[Disabled]

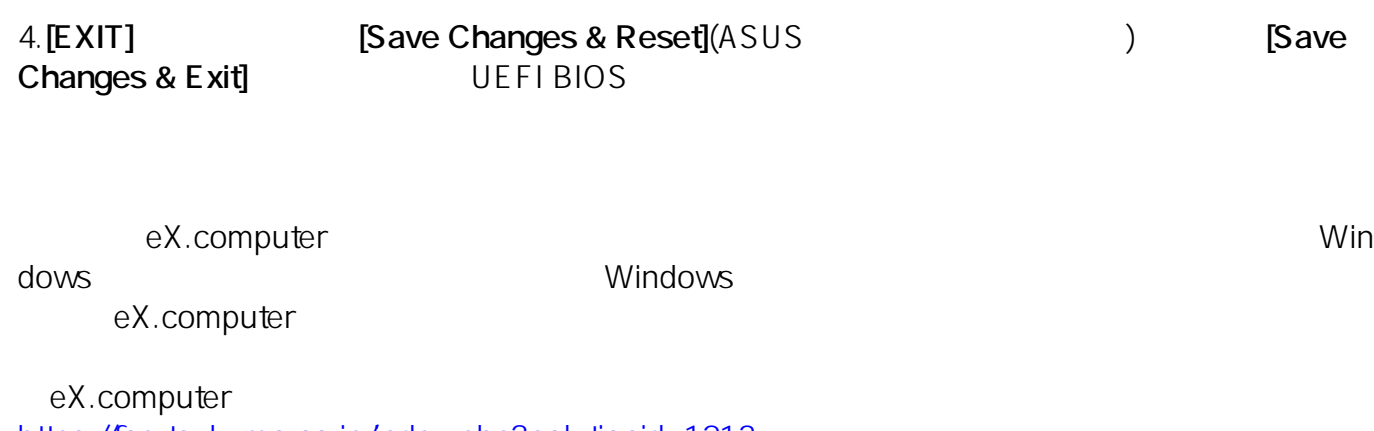

https://faq.tsukumo.co.jp/index.php?solutionid=1213

ID: #1301

: k.kogawa

 $: 2020 - 04 - 06$  18:00